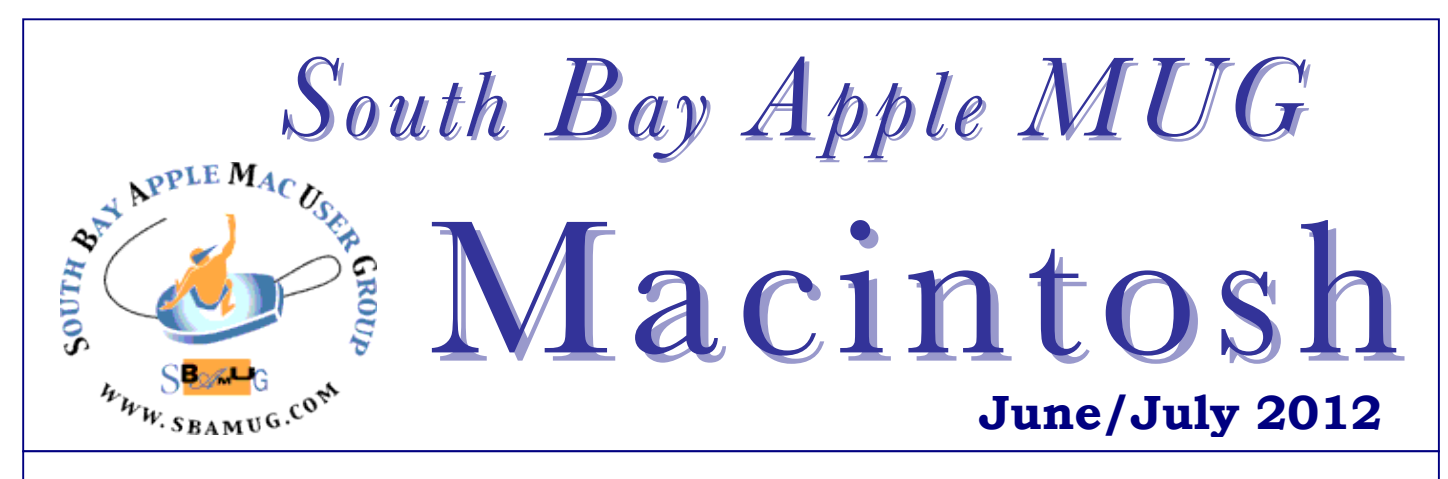

A Monthly CUPFUL for South Bay Apple Mac User Group Members

## **When Technology Works, It Seems Like Magic**

*By David Pogue, Pogue's Posts, The New York Times, Technology, May 30, 2012*

On Saturday, I had a five-hour layover in the airport in Dusseldorf, Germany. (Don't ask.) I thought it would be a perfect time to get some woodshedding done on a book I'm writing. Only trouble is, the chapter file I needed wasn't on my laptop. It was, however, on my F.T.P. server. In an 82-megabyte zipped file containing the entire book.

I tried to download it over the Dusseldorf airport's \$40 a-day Wi-Fi connection. "Time remaining: 3 hours." Wow. So much for German technology.

I needed a faster solution. Too bad it was the middle of the night back in the States, where my layout guy, who also had the files, was deep asleep.

I wondered if I had a set of the files on my computer at home. Fortunately, some months ago, I'd slogged through setting up a VPN (virtual private network) arrangement on my home Mac, so that I could access it from the road. (Apple's iCloud service offers exactly the feature I needed — it's called Back to My Mac but I've never been able to get it to work. Apparently only certain routers work with it.)

Once I started the V.P.N. connection, I used the Connect to Server command, entered the home Mac's Internet address, and boom: suddenly I was looking at its screen in a separate window, with full control of its mouse and keyboard.

It worked, although slowly, even from the Dusseldorf airport. Bad news: the files weren't there. Then it hit me: my home Internet connection is very fast. Could I command my home computer to download the files

over my home's fast connection, and then transfer only the one chapter I needed to my laptop over the airport's slow connection?

Using the screen-shared window, I used my home computer to access the F.T.P. server, and downloaded the entire book's .zip file in, I kid you not, 90 seconds. I unzipped the folder — there on my home computer's desktop, 3,700 miles away — and dragged the one file I needed onto my Dropbox folder, there on the home computer.

Then I quit out of Screen Sharing, and opened the Dropbox folder on my own laptop. Incredibly, about two minutes later, there was the file I needed.

Somehow it seemed like magic — accessing my home computer's fast connection over the airport's slow one. But every now and then, what makes technology frustrating can be overcome by the things that make it amazing.

http://pogue.blogs.nytimes.com/2012/05/30/whentechnology-works-it-seems-like-magic/

### **Our next SBAMUG meeting June 27:**

Accessibility features for the blind on iPhone and Mac & Short Topic: Termination of MobileMe

#### **IN THIS ISSUE**

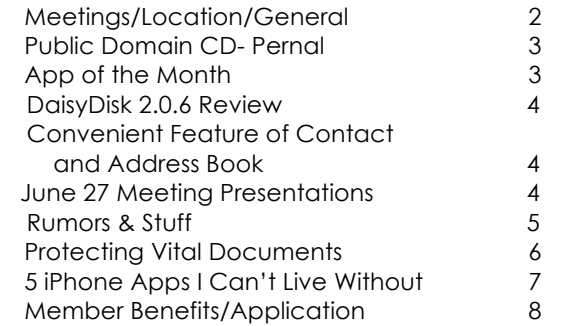

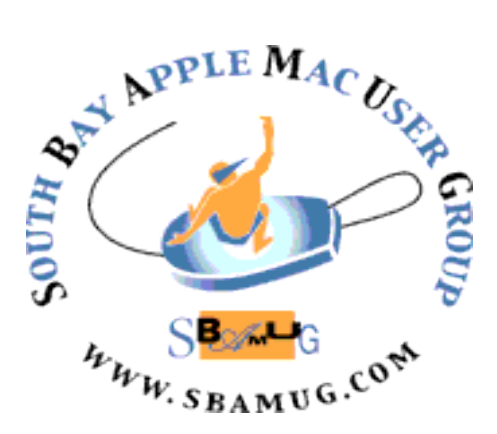

Meetings: Lomita Veteran's Hall, 1865 Lomita Blvd, Lomita Mail: PO Box 432, Redondo Beach, CA 90277-0432 Phone: (310) 644-3315 Email: info@sbamug.com Website: http://www.sbamug.com

## *Welcome to the* **SBAMUG South Bay Apple Mac User Group**

Members, friends and colleagues are invited to attend our monthly  $st$ meetings. The \$35 annual membership dues entitle you to receive this monthly newsletter by mail or online, plus many more benefits (page 8). To become a member or get more info please check our website.

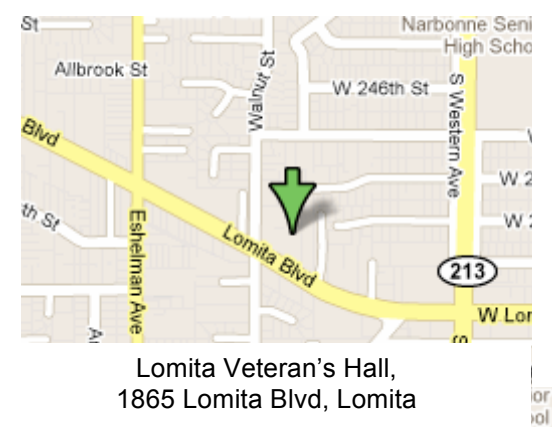

**Officers & Volunteers:** President: Arnold Silver VP: Bob Goodman Secretary: Wayne Inman Treasurer: CW Mitchell Directors at Large: Dave Nathanson, Margaret Wehbi, Pam Townsend, LJ Palmer PD Disk Editor: Jim Pernal Membership: CW Mitchell Programming: Bob Goodman Greeter: Vacant Server Director: Dave Nathanson Newsletter: Pam Townsend, Pete Myers, Bill Berks USPS Liaison: Don Myers Refreshments: The Crab Apples **Membership Report –135 members** *Please wear your membership card as your name tag at our monthly meetings.*  **New Members:** Hermie Rotea **Thank You Member Renewals:** Arnold Silver, Michael Blair, Bruce Brown, Dan Rey, Stephen Woodward, Jody Nathanson, Roger MacEwen, E.N. Hondrick, Jim McGreevy, Michael Maiuri, and *thank you again* Margaret Wehbi **Contact Membership Chair** CW Mitchell for any corrections: cwmitchell@sbamug.com. Renew at the meetings or by mail. **SBAMUG Monthly Calendar – JUNE 27 Accessibility features for the blind on iPhone and Mac - Allison Sheridan Short Topic: Termination of MobileMe July 25 – The post MobileMe world** *\*\*\*Read this newsletter online (active hyperlinks!) at http://www.sbamug.com/newsletter.html \*\*\**  **SBAMUG Meeting Format: 6:30—7:30 p.m.** Questions & Answers and Sharing: *Everyone* is welcome, beginners encouraged **7:30—7:45 p.m.** 'iSocial' – shoot the Mac breeze with others over a cookie **7:50—9:00 p.m.** Announcements and iProgram *\*\*Refreshments provided; donations appreciated!*  Submit suggestions for topics or speakers, or articles, ideas & original artwork for this newsletter by the last Wednesday of each month. Articles may be edited to fit space. Submit to: ptownsend@sbamug.com **Other Meetings:**  $\cdot$  1<sup>st</sup> Sat. Core Group 10 a.m. – Location variable. Ask at the meetings or email: info@sbamug.com • Special interest groups (SIGs): Ask at the meetings or email: info@sbamug.com • Last Sat.- Northrop Grumman-Ham Radio & Computer Swap Meet, 7--11:30 a.m. meet at SE corner of Marine/Aviation Blvd, Redondo Beach • Los Angeles Portable Users Group: Mac OS X, iPhone, iPod, MacBook, etc., http://www.lapug.org/ • Find more http://www.apple.com/usergroups/

THE SOUTH BAY MUG (ISSN 1058-7810) is published monthly for \$35 per year by South Bay Apple Mac User Group, 2550 Via Tejon, Suite 3J, Palos Verdes Estates, CA 90274. Periodicals postage paid at Palos Verdes Peninsula, CA and at additional mailing offices. POSTMASTER: Send address changes to THE SOUTH BAY MUG, P.O. Box 432, Redondo Beach, CA 90277-0432. The South Bay MUG is published by the non-profit South Bay Apple Mac User Group. Excerpts may be reprinted by user groups and other non-profit media. Credit

must be given to SBAMUG and the author. In addition, a copy of all reprinted materials must be sent to us at the above address. The South Bay MUG is an independent publication not affiliated or otherwise associated with or sponsored or sanctioned by Apple® Computer, Inc. The opinions, statements, positions and views stated herein are those of the author(s) or publisher and are not intended to be the opinions, statements, positions or views of Apple® Computer, Inc.

# **PD-CD JIM PERNAL App of the Month**<br>JUNE 2012 PUBLIC DOMAIN CD **PD-CD JIM PERNAL**

Nine items this month. I am seeing more Intel-only programs.

**BatteryGuru.zip** This app provides advanced info about your battery. Monitor things like: Number of Charge/ Discharge cycles, temperature, % capacity left, and current drain. The latter can help you find that battery draining application. Lives in the menu bar. Free. Intel OS X 10.5 or better.

**dbtext.dmg** Import, Edit, and manage text based data. Handles CSV, tab delimited data and the like. Can toggle first row of data as headers on or off. Shareware \$5.00 Intel OSX 10.6.6 or better.

**ee.dmg** Email extractor. Extract email addresses from files and folders. Just drag them onto the icon. Can remove duplicates. Bit high in price \$49.95 in my opinion, but try it out (it's shareware) and see if it worth it to you. PPC/Intel OS X 10.4 or better.

**macprofile 1.0.2.dmg** Pulls up key technical information about your Mac. This program goes beyond what you can get from the "about this Mac" under the Apple menu. Intel OS X 10.6 or better. Freeware

**moneyguru** osx 2 5 3.dmg Personal Finance software. Imports QIF, CSV and other formats. OSX 10.6 or better Intel Shareware \$29.95

**PDFpen\_5.8.1.zip** This program lets you add images, signatures, and text to PDFs. Has an OCR function for PDFs that are scans. Zoom to width function added. Intel OSX 10.6 or higher. Shareware \$59.95

**Picture-Collage-Maker.dmg** Photo collage maker. 100+ templates included. Shareware \$29.95 OSX 10.6 Intel

**Transmit 4.1.9.zip** FTP/SFTP client program. Transfer items to and from websites. Bug fixes in this update. PPC/Intel Shareware \$34.00

**YouTubeToMP3.dmg** Extracts audio tracks from Youtube videos. Can save in original or MP3 formats. Usual caveats about copyrighted material should be applied to the use of this program so check first. Freeware. Intel OSX 10.5 or better.

CD for this month will be at the June 2012 meeting, labeled as the May-June CD. I'll see you at the June meeting.

*Brought to you by the Core Group*

**Diptic:** Easily combine multiple photos and apply artistic effects to create exceptional photo collages that can be shared with friends and family via email, Facebook, Twitter, Flickr, Tumblr or Posterous. iPhone/iPad, \$0.99 http://itunes.apple.com/us/app/diptic/id377989827?m  $t=8\&$ ign-mpt=uo%3D2

This collage of photos put together by LJ went together quickly to create a professional looking presentation.

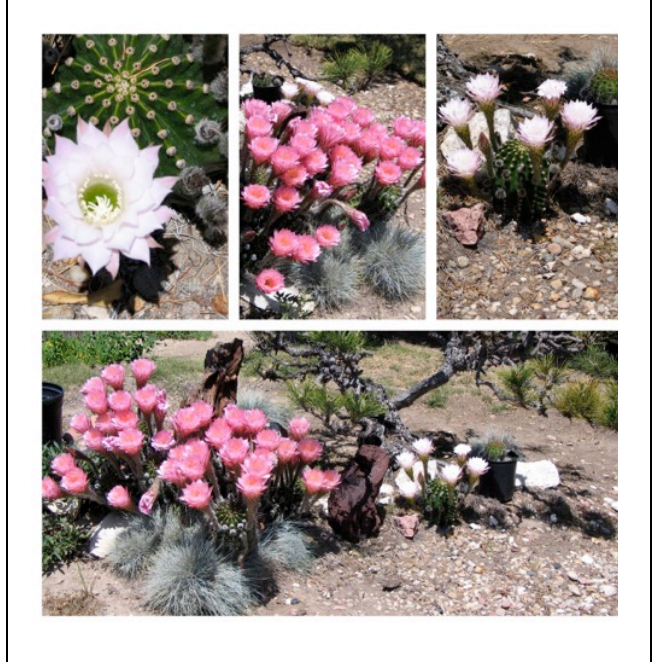

## Keeping it 'Kosher'

Occaisionally your SBAMUG Core Group wrestles with purity verses functionality. We are named the South BayApple Mac User Group, and our newsletter is the Macintosh. The Macintosh, or Mac, is a series of personal computers (PCs) designed, developed, and marketed by Apple Inc. Now, people are using a host of personal devices developed by Apple (iPod, iPad, iPhone) and the lines between them and use of them is blurring. We can maintain our purity or go where the action is. As you can see, we have ventured from time to time into other Apple orchards.

 *Pam Townsend, Editor*

## **DaisyDisk 2.0.6 review**

*By Ian Betteridge, techradar.computing, 5-14-11*

Once upon a time, drive space was a precious commodity. Now, even entry-level Macs come with 500GB or more, and if you buy a decent iMac you'll get the kind of storage that was the realm of supercomputers not so long ago.

So does the average Mac user really need a piece of software designed to help free up additional space? The answer, we think, is 'yes' – and DaisyDisk does it brilliantly.

DaisyDisk visually represents your hard drive as a concentric graph. This makes it really easy to drill down and find big files; once found, you drag them to the button at the bottom of the interface to collect the files, ready to be deleted.

DaisyDisk gives you a running tally of how much space you will save once you hit Delete. Click on a block in the 'daisy' and you can drill down as deep as you want, with a list of the files, folders and their sizes on the level you're looking at over to the right of the window.

On our test Mac, we were able to find about 40GB of Final Cut Express rendering files that we hadn't touched for two years, and deleted them. That's close to 10% of the usable space on the hard drive, saved in seconds; we're willing to bet that virtually every Mac user has something similar waiting to be reclaimed on their drive.

What makes DaisyDisk great to use, though, is how enticing the interface is. It positively encourages you to explore around your drive, and makes this simple part of maintaining your Mac a genuine pleasure.

http://www.techradar.com/reviews/pcmac/software/utilities/other-software/daisydisk-2-0-6- 955340/review

## **June 27 Short Topic: Termination of MobileMe**

Three significant components of MobileMe will disappear at the end of June 2012—iWeb publishing, iDisk, and Galleries. After June 30, 2012, any links you have on your site to your MobileMe gallery will be dead and there's currently no option for migrating it in its current state to another site. First, if you don't have a local copy of your images, download them from MobileMe. Apple's MobileMe: How to Save Your MobileMe Gallery Photos and Movies document provides the details.

You can keep using your mail after MobileMe ends, even on devices that don't meet iCloud system requirements. Go to me.com/move and select the option to keep using your email until June 30. Your mail will continue to work on devices that don't meet iCloud requirements after MobileMe ends on June 30, 2012.

*Learn all about this on June 27th. P. Townsend, Ed.* http://support.apple.com/kb/ht4597

## **Convenient Feature of Apple's 'Contact' (OSX) and 'Address Book' (iOS)**

#### *By Arnold Silver, SBAMUG President*

Every now and then I find some neat useful feature about my Mac, iPhone, iPad, or Apple TV. While traveling in Arizona, I accidently discovered such a feature for Apple's *Contact* App on my iPad and iPhone, which I then also found on my Mac *Address Book*. This is useful for finding the location of people or businesses that are listed in my *Contact* and *Address Book*. On iOS devices, just locate the contact card and tap on the address. You are immediately taken to the *Map* app, which places a pin at the location of that address. You can then get directions by selecting the "Get Directions" button<br>next to the map. "Current location" will be "Current location" will be suggested, but you can enter another starting point if you wish.

Back on my Mac, you have to click on the Home or Work label next to the address, and you will see a list starting with "Map this Address". Select this choice and the Mac opens the *Google Map* and drops a pin at the location of the address. To get directions, click the "Get Directions" button and enter the start location.

These features avoid having to copy and enter the desired address in a Google or other map utility.

## **June 27 Presentation: Accessibility features for the blind on iPhone and Mac**

Do you know someone with significant visual problems? Or perhaps that someone is you.

On June 27, Allison Sheridan will present Accessibility features for the blind built in to the iPhone and Mac. Allison has reported that "at Macworld iWorld 2012, I presented a Tech Talk in which I blindfolded myself in order to demonstrate the accessibility features built in for the blind on the iPhone and Mac. I'd like to say there was flawless execution, but I'd be lying to you. The good news is that the audience helped me out and told me it better demonstrated how hard it is even though Apple has built these great tools into their platforms." (Blindfolded! – Macworld 2012, by podfeet on 2//8/12, NosillaCast, Mac Podcast http://www.podfeet.com/wordpress/2012/02/blindfolded/)

*Join us for an informative talk. P. Townsend, Ed.*

## Rumors & Stuff *By Phil Russell, Corvallis MUG*

**In Apple Mail's 'Previous Recipients'** window (found under the 'Window' pull down menu at the top of the screen) you can do any of the following:

• To sort the list by name, email address, or the date the address was last used, click a column header.

• To search for a name in the list, enter the name in the search field.

• To view the card for a recipient who is already in your address book (a card icon precedes the recipient's name), double-click the name.

• To add one or more selected recipients to your address book, click "Add to Address Book."

• To remove one or more selected recipients from the list, click Remove From List.

Removing the recipient is useful if you don't intend to use that address again or if you previously mistyped an address and want Mail to stop suggesting it as a matching address.

To select addresses that are next to each other (contiguous) in the list, hold down Shift as you click the first and last addresses; to select addresses that are not next to each other in the list, hold down Command as you click each ad- dress.

You can remove a recipient from the list when you send or receive a message by clicking the arrow in a Smart Address and choosing "Remove from Previous Recipients List" from the pop-up menu.

**There are a number of ways to make your iPad perform** using hand gestures. Some gestures are touches, taps or drags. Here are a few examples.

Tapping opens and closes items or enlarges and shrinks them back to normal. Flicking the screen from side to side through photos slides up picture after picture as you flick.

Dragging on the home screen moves through page after page of app icons. Try holding down on an icon until the screen starts to wiggle. At this point you can drag one icon on top of another. This creates a folder. For example I have sev- eral note taking apps, so I put them in a folder until I decide which one(s) to keep.

Stretching or Pinching with thumb and forefinger zooms in or out of an im- age. Tap an image with two fingers and it closes.

Popover menus are embedded in apps. Tap on a menu item and you can scroll through the popover menu items with your finger. If you tap on Edit, you can delete an item, and at the right hand side where you see three bars, you can grab them and move an item up and down in the list.

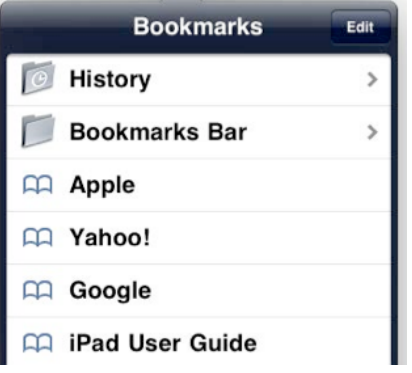

Fig. 05. Popover menu on iPad

If there is a right-pointing bracket showing this indicates there is a sub- menu. Click it to open and use an item there. There is often an On/Off toggle. Just tap to turn that item on or off. To go back to the main menu, find the left pointing arrow at left top of the submenu. Tap it top return to go back one step in the window hierarchy.

Fig. 06 below shows a window where you use gestures.

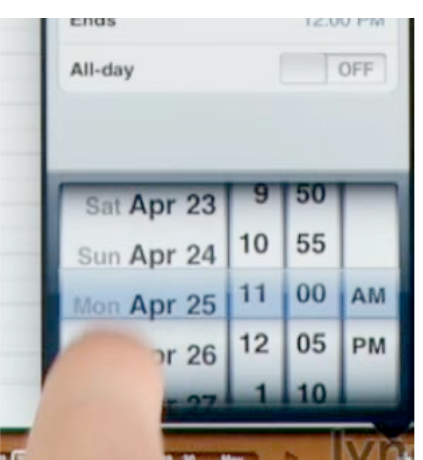

To search in iPad, slide your finger from the left all the way to the right on the Home screen. A keyboard appears with the cursor blinking at the top, ready for your search entry.

For multi-tasking gestures, tap the Settings icon on your Home screen. Scroll down the screen, lower right to Multitask- ing Gestures. It is On by default. Make sure it is On. On your Home screen launch the Notes icon. Start typing a few characters. Now place your thumbs on the sides of the keyboard (a s d f on the left and k l ; ' on the right) and pull the key- board apart. Now you can type in this fashion. Notice that the shift bar appears on both sides. You can pinch the keyboard to rejoin the halves.

Work with these gestures until you are comfortable using them. They will save you time.

*Reprinted with permission. MouseDroppings May 2012 (must be CMUG member to review http://cmug.com/)*

## **Protecting Vital Documents**

*By Ellen E. Schultz, The Wall Street Times, Conquering Retirement, June 1, 2012*

When my great-uncle Creighton Cornwell was visiting his family in Nevada in 1991, his entire Oakland, Calif., neighborhood was incinerated in a wildfire. He salvaged a single teacup.

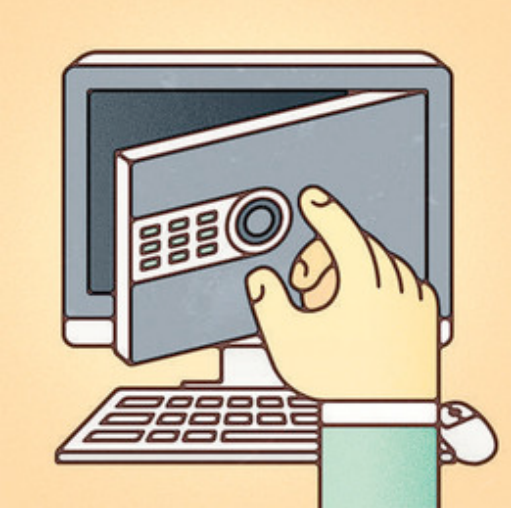

*Emory Allen*

Mr. Cornwell, then 87 years old, kept a few records in a safe-deposit box, such as a marriage license, birth certificates and mortgage documents. After the fire, those records weren't enough to get his life back in order. Mr. Cornwell, who died in 1998, lost everything else, including insurance policies, medical records and irreplaceable correspondence and photos.

Though retirees are likely to have the greatest number of critical records—and might need access to many of them on short notice—they are among the least likely Americans to be taking advantage of new tools to secure such records. If this includes you or your parents, consider these steps on how to secure your family's financial documents:

**Take inventory.** First, make an inventory of all your documents, which might be scattered in file cabinets or boxes in the attic, or on old computers, new laptops, thumb drives or emails.

In one group, include crucial items such as car titles, wills, powers of attorney, life-insurance policies, medical directives, deeds, licenses, and pension and retirementplan documents.

In another group, include items you probably will never need but might want to archive, such as old tax returns, brokerage statements and records of when you established individual retirement accounts.

This is a good time to purge old checks, mutual-fund statements, mortgages for homes you no longer own and bank, credit-card and brokerage statements.

**Make copies.** The most practical way to duplicate files nowadays is to scan them. It takes little more time than making photocopies, and will save you from ever needing to make or mail a copy again. If you can't scan it yourself, ask your accountant, lawyer and financial advisers to send you scanned copies of your documents, or hire a scanning service.

You don't need to scan or copy things like bank and credit-card statements, which are generally available online for five years. But it is critical to make a list of all such accounts, as well as email, photo-sharing and other online accounts. Include account numbers, user names and passwords.

**Store electronically.** Having duplicates and backups won't do you much good if you keep them all on a desktop computer and your home burns down. Documents in safe-deposit boxes could be inaccessible after a tornado or flood, or if you are stricken with a serious illness while traveling.

That is why online storage "in the cloud"—on a remote server—is crucial. Such services work pretty much the same way.

With Dropbox, for example, you download the program, and then drag your files into the Dropbox "file" on your computer. Files are copied automatically and changes are synchronized with changes you make on your home computer, tablet, smartphone or other devices.

You can access your files from anywhere in the world, and share access with trusted advisers and family members. Other cloud-storage platforms include Microsoft's MSFT -2.54% SkyDrive, Google's GOOG -1.70% Google Drive and Apple's AAPL - 2.90% iCloud.

Storage is free up to a specified size limit for all these sites. If you need more storage space, you can purchase upgrades for generally a few dollars a year.

**Store securely.** Wary of entrusting sensitive documents to a cloud-storage site? Relax. Chances are you are doing exactly the same thing already.

When you compose a Google or Yahoo email on the Web, you are creating a file on a remote server. That email you sent your accountant with your tax return attached? It is on a remote server. In the cloud.

*Continued on page 7.*

# **5 iPhone Apps I Can't Live Without**

#### Getting Unstuck *By: Derek Beres, Completely You*

There are more than 500,000 apps available for the iPhone. So how can you find the right ones for you? Having all those options can be crippling if you're not careful.

As psychologist Barry Shwarz argues in his book, The Paradox of Choice, we often think that the more options we have, the better. The reality, however, is that the more choices we're offered, the more overwhelmed we feel. This applies to more than apps. In his book, Shwarz explains that in a supermarket study in which shoppers were offered a display with 24 jars of jam, only 3 percent of the shoppers were able to choose one jar to buy. But when shoppers were offered a display with just six jars, 10 times more of them were able to settle on a choice. More does not necessarily mean better.

But we're an app-crazy world: 1.2 billion apps were downloaded during the last week of 2011 alone, thanks to the sale of 7 million phones. So how do you narrow down the ones you want on your device? Recommendations are the best way to start, and I have some for you. The reality is that I can't live without these five apps. They make my life a bit easier and keep me more informed -- or let me have a little fun.

Considering that a choice of five is a more reasonable than 500,000, perhaps you'll find that they deserve a spot on your device as well.

1. TWC Max - Yes, that's the Weather Channel's app. It's not as cheap as many of the free or 99-cent weather apps. The price is worth it, however. As a traveler, I line up the cities in my "Favorites" tab to plan out what I need to bring in my carry-on. The hourly weather breakdown lets me know if I'll need an extra layer for the day. And the video component gives me the latest local weather updates. I like to plan ahead when I leave the house. This is my daily go-to app for that reason. Cost: \$3.99

2. AroundMe - More than anything, this app has helped me find nearby ATMs in various cities. I've also found it to be more than useful in locating espresso joints when I need a fix. Once the satellite locates you, a list of nearby restaurants, pubs, pharmacies, parking lots, movie theaters and a host of other essential (and not always so essential) places pop up. A convenient solution for the directionally challenged, such as myself. Cost: Free

3. Unstuck - It's difficult to imagine an app personal coach, yet it has arrived. A sort of diary/log, Unstuck asks you to list three emotions associated with how you're feeling, then indulge in free association and plot a course of action. Once the program tabulates the keywords you've offered, you receive advice on how to move past the roadblock right in front of you.

Very motivational and therapeutic, even if you're only talking to a screen. Cost: Free

4. Stitcher - With more than 5,000 talk and music radio shows -- as well as podcasts -- available to stream through this one app, Stitcher might not help your paradox of choice, but it will give you an undeniably rich selection. The ease of navigation and pop-off-the-screen visuals help you navigate the convoluted terrain of podcasts. And the zero cost is nice, though you do have to deal with the occasional commercial. Cost: Free

5. Drop7 - Let me start off by saying I'm in no way a gamer. Zynga's Drop7, in fact, is the only game of any sort that I play. At the recommendation of a friend, I downloaded it. Two years later, I have not stopped playing. A Tetris-style numbers game, Drop7 is an addictive time-waster that always requires a bit of thoughtfulness. When I lived in New York City, it was a great subway time-kill. Most of all, it's a ton of fun. Pony up for the paid version, as the free version won't get you very far. Cost: \$2.99

http://www.completelyyou.com/blog/well\_being/ipho ne\_apps/index.html?loc=interstitialskip#.T0UREJhQ  $Q - Y$ 

*Protecting Vital Documents, continued from page 6.* 

You can enhance security by encrypting your own files before downloading, using commercial or open-source software, or by putting a password on individual PDF or Word documents.

A new option aimed at the more cautious is VaultWorthy, a cloud-based storage platform that uses 256-bit AES encryption and other security features. Users can upload as many as 50 documents to their VaultWorthy account and provide access to up to five designated "trustees."

At \$12.95 a month, it is costlier than other cloudstorage platforms, and it stores far less. VaultWorthy's founders say it is intended to be an online safe-deposit vault, not an online garage. On the plus side, users don't need to encrypt files separately, and it is easy to use.

That is something my great-uncle Creighton, who also survived the 1906 San Francisco earthquake and fire, would have appreciated.

http://online.wsj.com/article/SB10001424052702303395 604577434631749900836.html?ru=yahoo&mod=yahoo \_hs

Write to Ellen E. Schultz at ellen.schultz@wsj.com

#### . . . . . . . . . . . . . . . . . . . . . . . . . . . . . . . . . . . . . . . . . . . . . . . . . . . . . . . . . . . . . . . . . . . . . . . . . . . . . . . . . . . . . . . . . . . . . . . . . . . . . . . . . . . . . . . . . . . . . **PERIODICALS** . . . . . . . . . . . . . . . . . . . . . . . . . . . . . . . . . . . . . . .

## **SOUTH BAY APPLE MAC USER GROUP P.O. BOX 432 REDONDO BEACH CA 90277-0432**

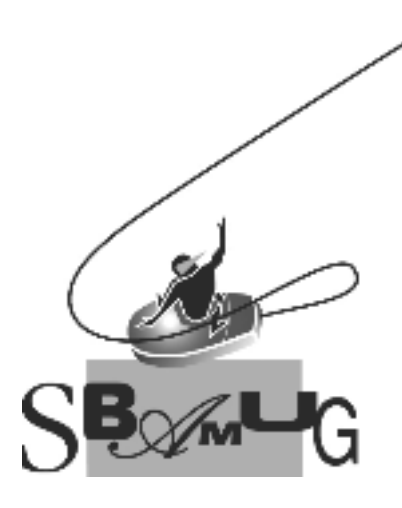

## *Join, Renew or Give a Gift of a SBAMUG Membership!* **For only \$35/year you get:**

- Monthly meeting program
- E-mail group help
- Monthly newsletter
- Use our Wiki
- Free web space & e-mail on our server
- Build your own website
- Create your own blog
- Special merchant discounts \$\$\$
- Occasional swaps, free software, raffles

http://www.sbamug.com/join.html

Or, contact Membership Chair CW Mitchell at cwmitchell@sbamug.com

## **SBAMUG Membership Application**

South Bay Apple Macintosh User Group provides you with a local source of shared knowledge & experience through monthly meetings, trainings & monthly newsletter.

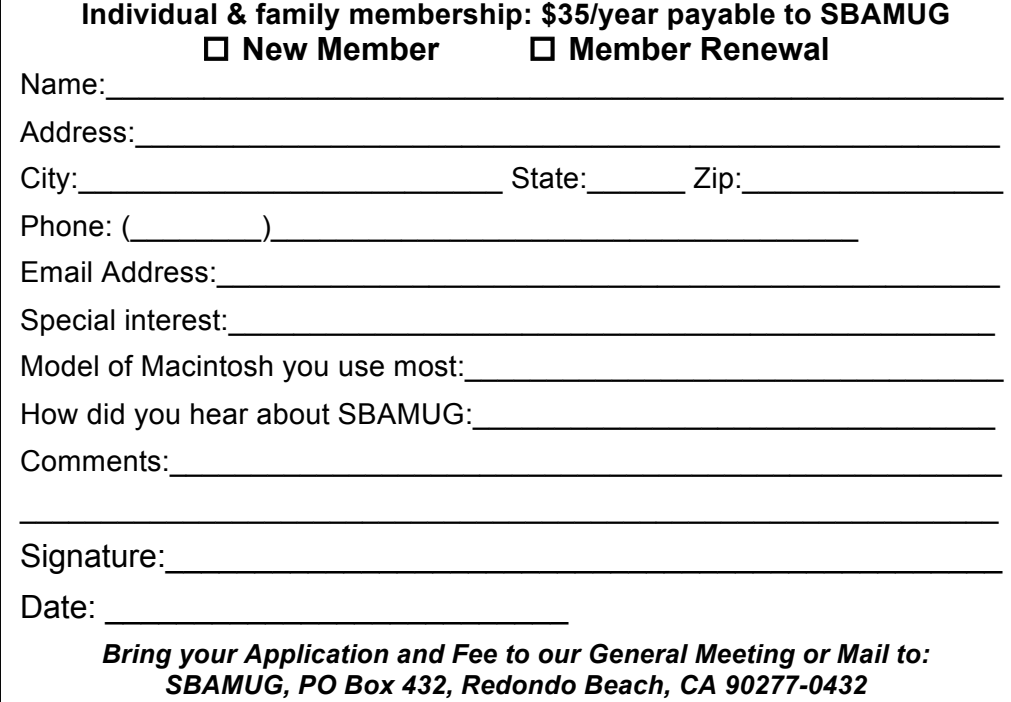